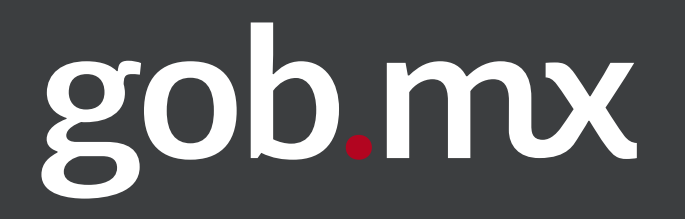

# Manual de uso de la gráfica base **de la ventanilla única gob.mx**

# Versión 1.5.1

# Alineación de elementos al margen

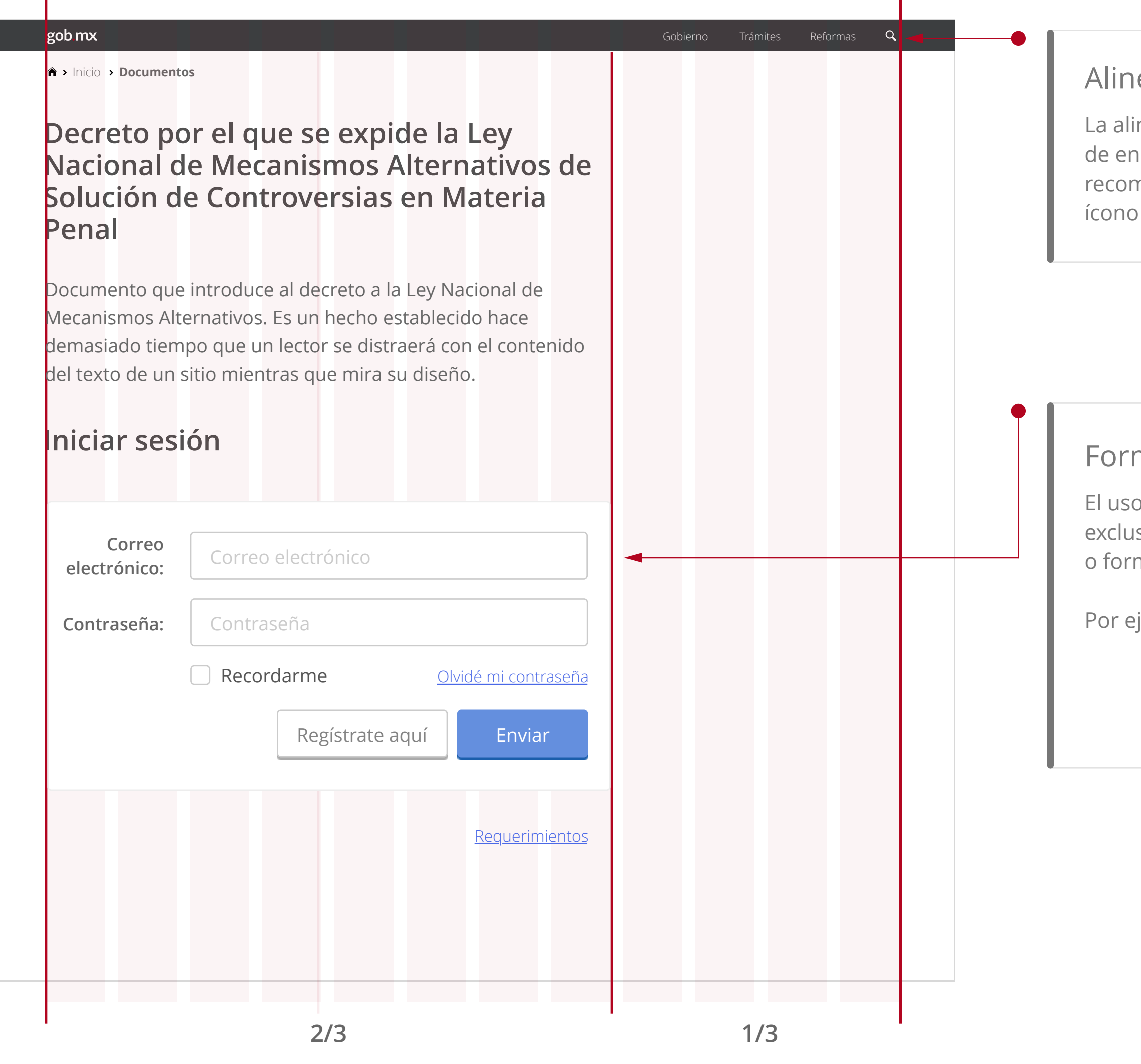

La alineación de todos los contenidos dentro de gob.mx deben de encontrarse alineados a los márgenes exteriores, se recomienda tomar de referencia el logotipo de gobmx y el ícono de búsqueda (Ver ejemplo en la ilustración).

# Formularios Horizontales

El uso de formularios horizontales deberá usarse exclusivamente para formularios de inicio de sesión (login) o formularios cortos (menos de 3 campos).

Por ejemplo:

- Formulario de Login
- Formularios cortos

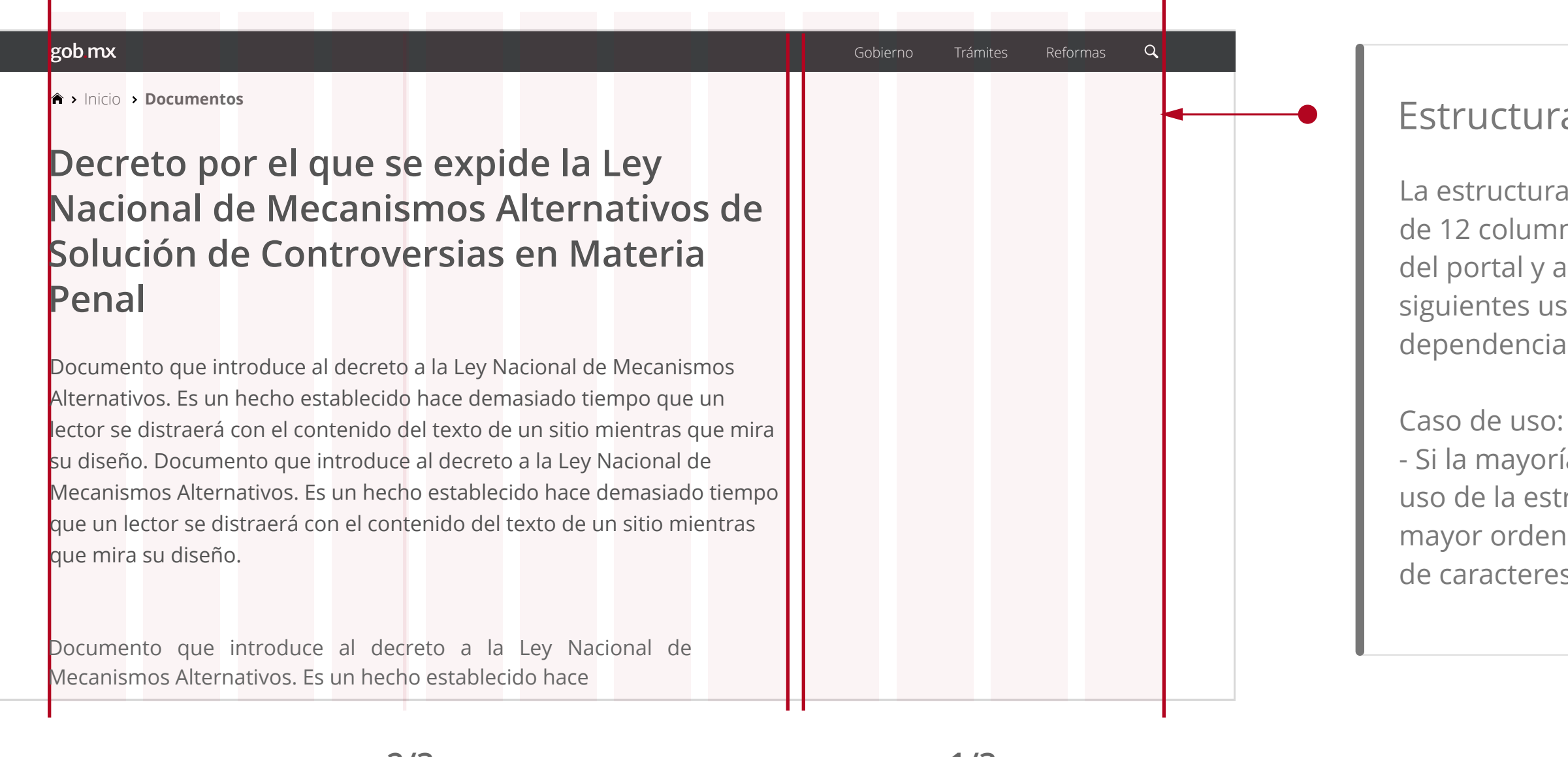

### Estructura 3/3

Cuando su contenido involucre formularios con amplios campos en modo de columnas o uso de contenidos horizontales (ver ilustración) se deberá hacer el uso de la estructura 3/3.

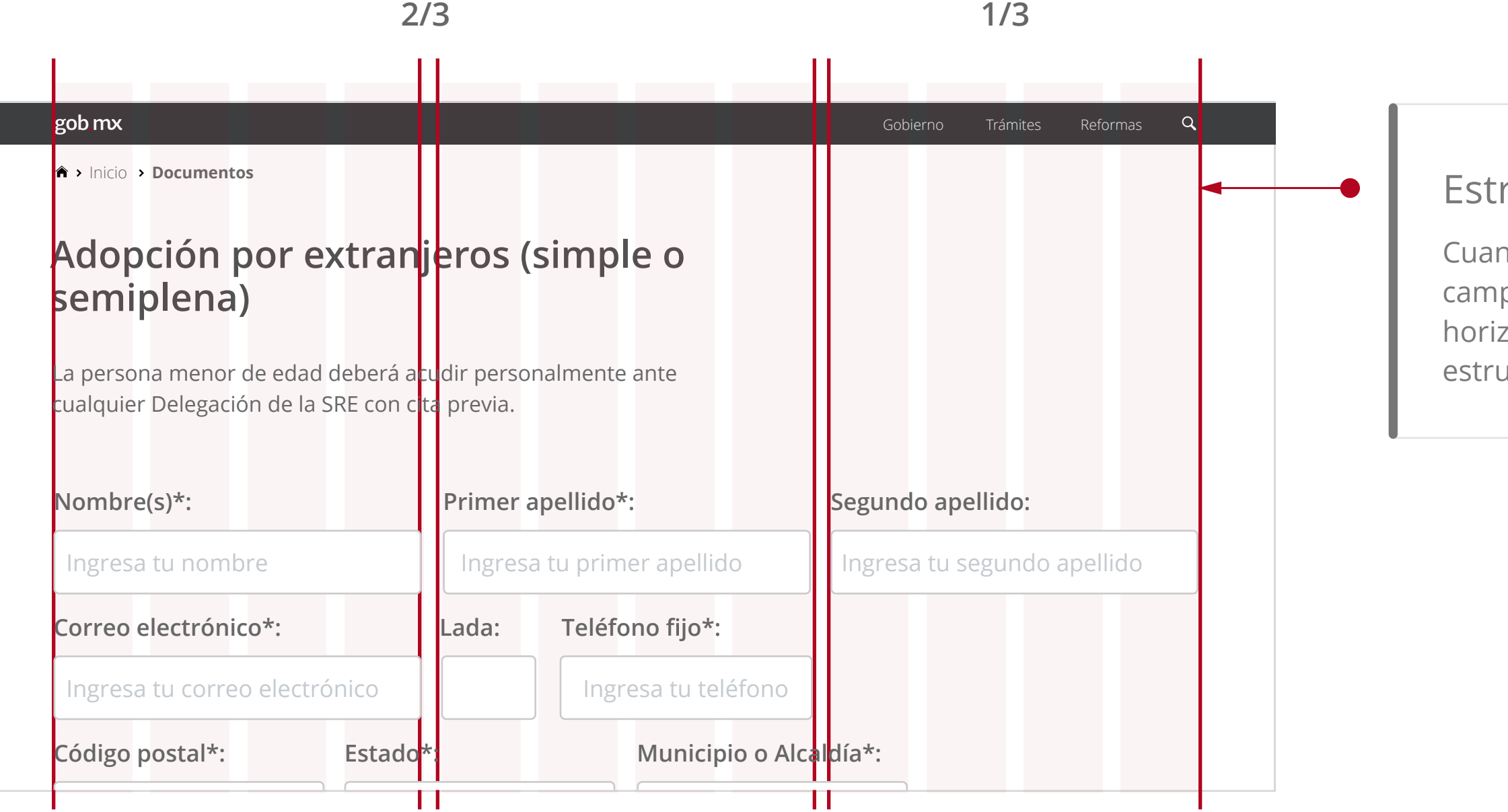

La estructura de gobmx se rige a través de una cuadrícula de 12 columnas que ayudan a dar orden al contenido dentro del portal y a mejorar la lectura del usuario. Se recomiendan los siguientes usos según sea el caso de cada secretaría o dependencia.

- Si la mayoría de su contenido es texto se recomienda hacer uso de la estructura 2/3 de esta forma el contenido tendrá mayor orden, equilibrio y se mantendrá en la cantidad óptima de caracteres por línea (entre 45 y 65).

# Estructura 2/3 - 1/3

Gobierno Trámites Reformas

 $\alpha$ 

# **Decreto por el que se expide la Ley Nacional de Mecanismos Alternativos de Solución de Controversias en Materia Penal**

# **Datos del solicitante**

#### gob mx

Inicio **Documentos**

Documento que introduce al decreto a la Ley Nacional de Mecanismos Alternativos. Es un hecho establecido hace demasiado tiempo que un lector se distraerá con el contenido del texto de un sitio mientras que mira su diseño.

# Uso de estructura híbrida

Como se establece en casos anteriores, cuando haya presencia de un formulario los botones de acción deberán estar en la parte inferior derecha, alineados al margen final del último

Podrá hacer uso de ambas estructuras siempre y cuando aplique los criterios previamente establecidos, textos de contenido y descripción a 2/3 y formularios extensos a 3/3 dependiendo el caso.

# Uso de mayúsculas y minúsculas

El uso combinado de minúsculas y mayúsculas en el interior de una misma palabra no es propio de nuestro sistema ortográfico y debe evitarse en la lengua general. Esta regla se exenta en nombres y/o denominaciones.

# Alineación de botones en casos especiales

campo.

\*Si el campo se encuentra desalineado a los demás elementos como se muestra en la ilustración deberá colocarlo con un ancla que ayude a alinear los elementos de la mejor forma. Colocando un borde superior que sólo abarque 2/3 de la pantalla alineándolo a la derecha.

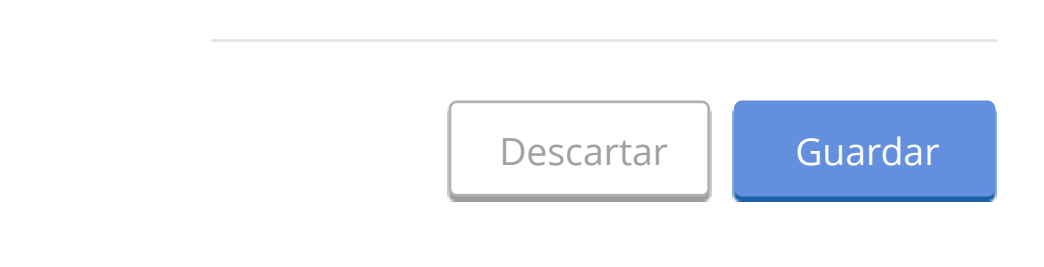

Ej:

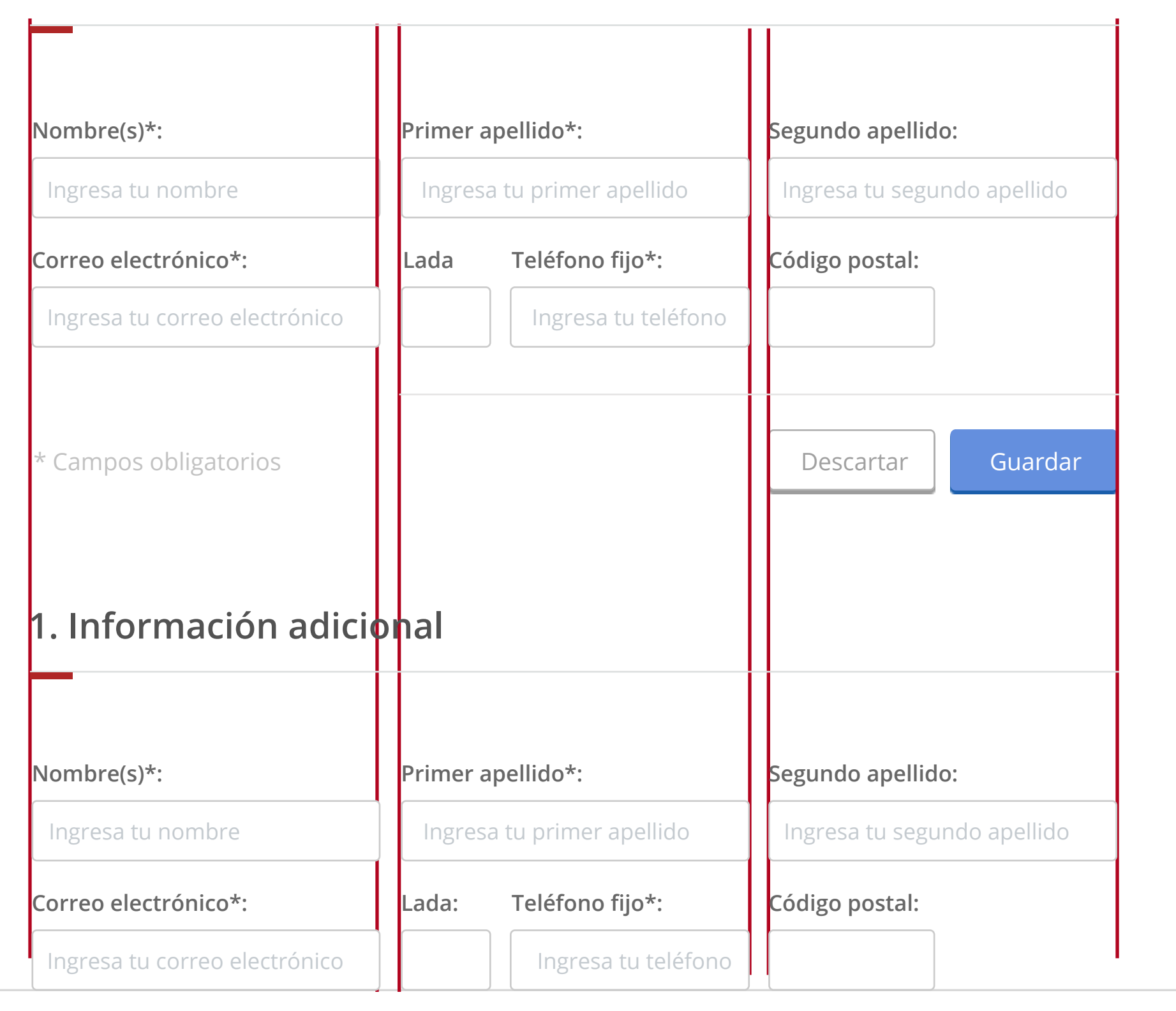

**A** > Inicio > Documentos

### **Decreto por el que se expide la Ley Nacional de Mecanismos Alternativos de Solución de Controversias en Materia Penal**

### **Datos del solicitante**

Documento que introduce al decreto a la Ley Nacional de Mecanismos Alternativos. Es un hecho establecido hace demasiado tiempo que un lector se distraerá.

**¡Error de registro!** no has llenado varios campos requeridos. Por favor verifica.

La ubicación de las alertas deben de posicionarse en la parte erior justo después del nombre del trámite.

a uno de los campos con error deben de subrayarse con y mostrar la leyenda del error suscitado.

mportante destacar que si se presenta un error en un nulario extenso. El usuario no podrá ver dichos errores a nos que se realice un ancla que suba el scroll del usuario a arte donde se muestra el error, de esta forma el usuario rá percatarse de que se sucedió un error y a continuación plazarse de arriba hacia abajo para escanear los elementos antes.

# enda de campos obligatorios

ndo un formulario tenga campos que requieran un llenado gatorio la leyenda deberá colocarse en la parte inferior del nulario justo a la altura de los botones de acción.

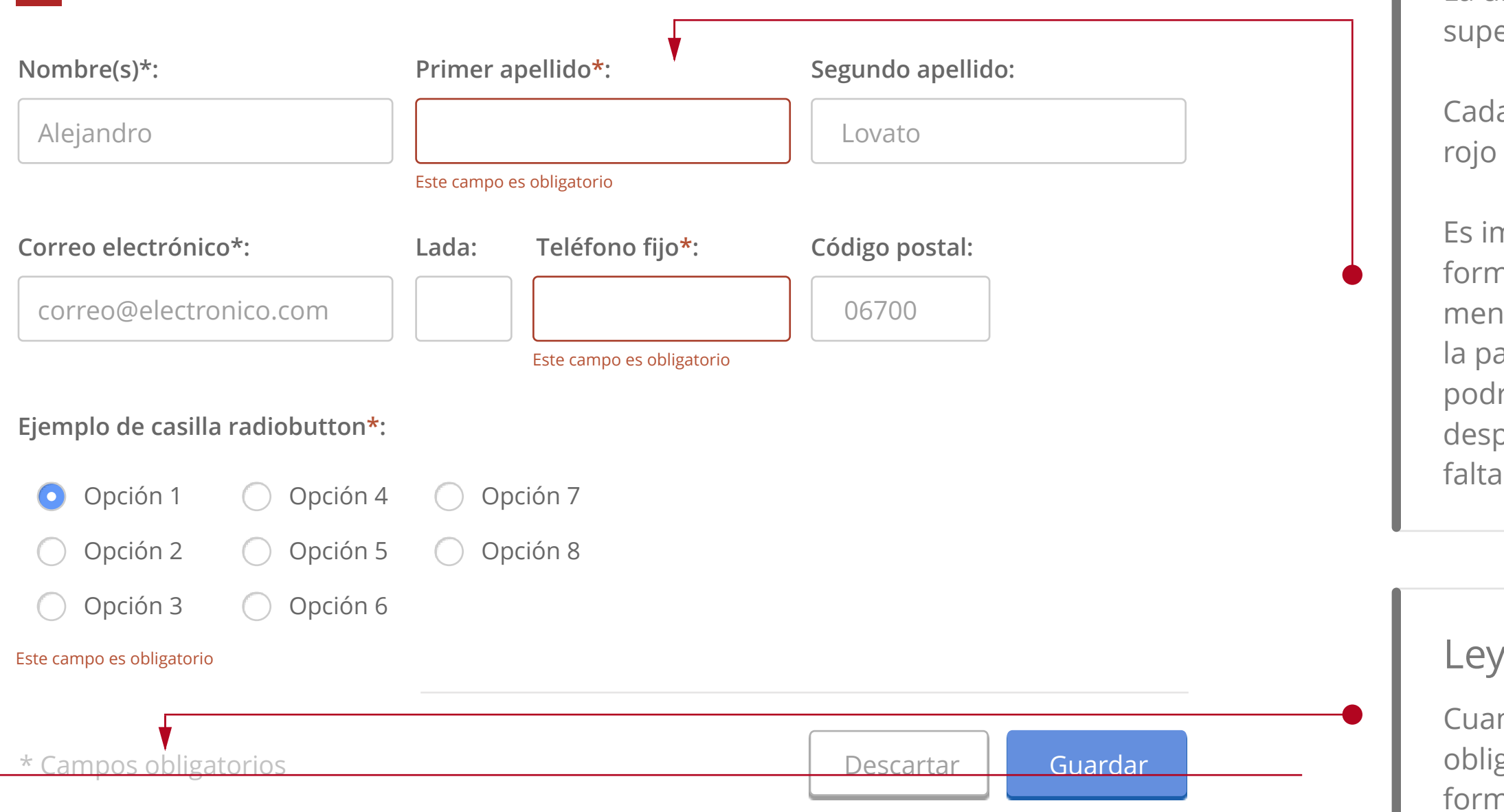

# Campos obligatorios

Los campos obligatorios deben de ser marcados con un \* y deben de permanecer ubicados después del label y antes de los dos puntos ":" de cada campo.

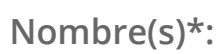

# Uso correcto de alertas y validación

Alejandro

# Crosslist

# Tablas con varias columnas

# Ventana modal informativa

### Tabs verticales

# Uso de módulos captcha

Haga uso del siguiente componente según sea el caso, no utilice sólo iconografías en los botones ya que el usuario puede no estar familiarizado con el funcionamiento del componente, haga uso de botones con texto indicando el funcionamiento.

Hay casos en el que usted se encontrará con información demasiado extensa, lo que llenará varias columnas de su tabla hacia la derecha, si este caso se presenta y la cantidad de sus elementos ocasiona que se exceda los 3/3 del grid deberá hacer uso de tablas con un DIV de Scroll Horizontal que no salgan del marco interior del sitio (3/3).

Una ventana modal es una ventana que se encuentra sobre todas las demás opciones dentro del sitio, se ocupa para confirmar una acción importante o para informar al usuario de acciones destacadas.

Esta ventana deberá de permanecer centrada en la pantalla del usuario cuando la ventana haga su aparición.

¿Seguro que desea eliminar todos los elementos del trámite?, no podrá recuperar la información una vez confirmado.

> En caso de que las opciones de sus tabs excedan una cantidad considerable de opciones se recomienda hacer uso de los tabs verticales, lo que dará mayor orden de sus elementos.

> \* Es importante destacar que todos los contenidos dentro de los tabs deberán tener un margen que evite que los elementos colisionen con los bordes del componente.

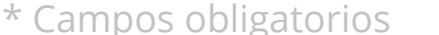

Los módulos captcha deberán de permanecer alineados en todo momento dentro del formulario, en caso de que el módulo tenga campos externos de confirmación deberá de utilizar su criterio para alinear dichos campos.

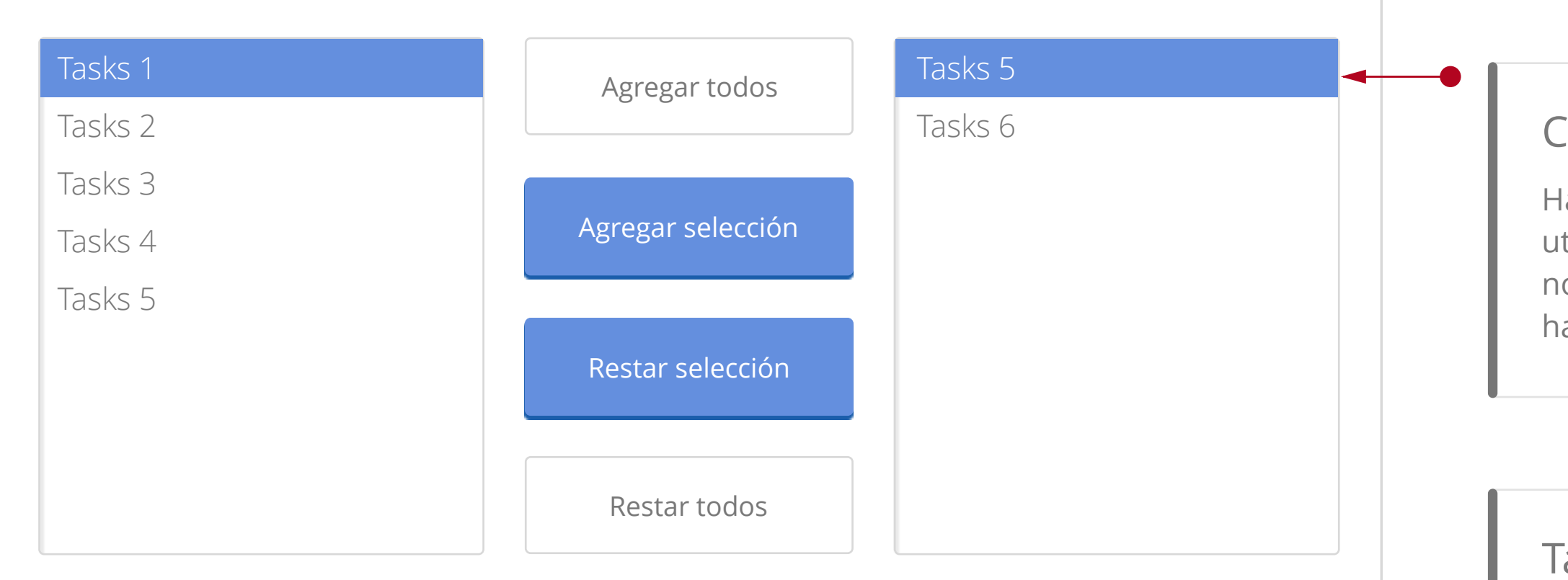

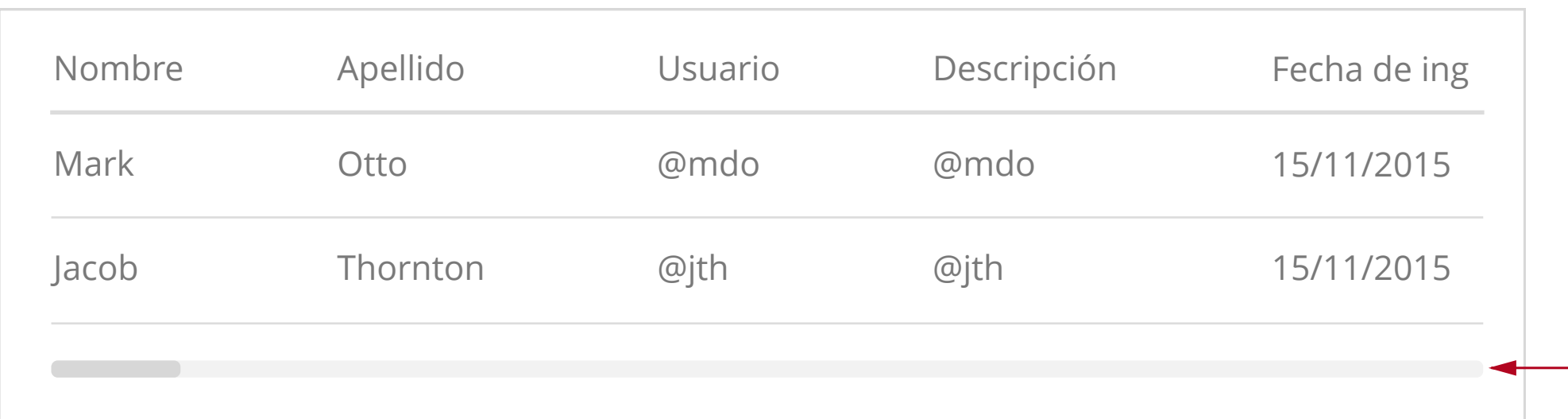

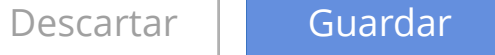

Gobierno Trámites Reformas Q

### **A** > Inicio > Documentos

gob.mx

Esta es una ventana modal. Usted puede hacer las siguientes cosas con esto:

- **• Leer:** ventanas modales probablemente le dirá algo importante por lo que no se olvide de leer lo que dicen.
- **• Mira:** una ventana modal goza de un cierto tipo de atención; basta con ver y apreciar su presencia.
- **• Cerrar:** haga clic en el botón de abajo para cerrar el modal.

# Diálogo modal

### **Número de acta\*: Fecha de registro\*:** Este campo es obligatorio Este campo es obligatorio **Correo electrónico\*: Lada: Teléfono jo\*: Nombre de trámite de la secretaría o dependencia** Título de pestaña 1 Título de pestaña 2 Título de pestaña 3 Título de pestaña 4 Título de pestaña 6 Título de pestaña 5 Ingresa tu número de acta Ingresa tu correo electrónico

### Continuar

# Ventana de confirmación

Cancelar Continuar

### Ventana modal de confirmación

**Decreto por el que se expide la Ley Nacional de Mecanismos Alternativos de Solución de Controversias en Materia Penal**

### **Datos del solicitante**

Documento que introduce al decreto a la Ley Nacional de Mecanismos Alternativos.

Más información [4]

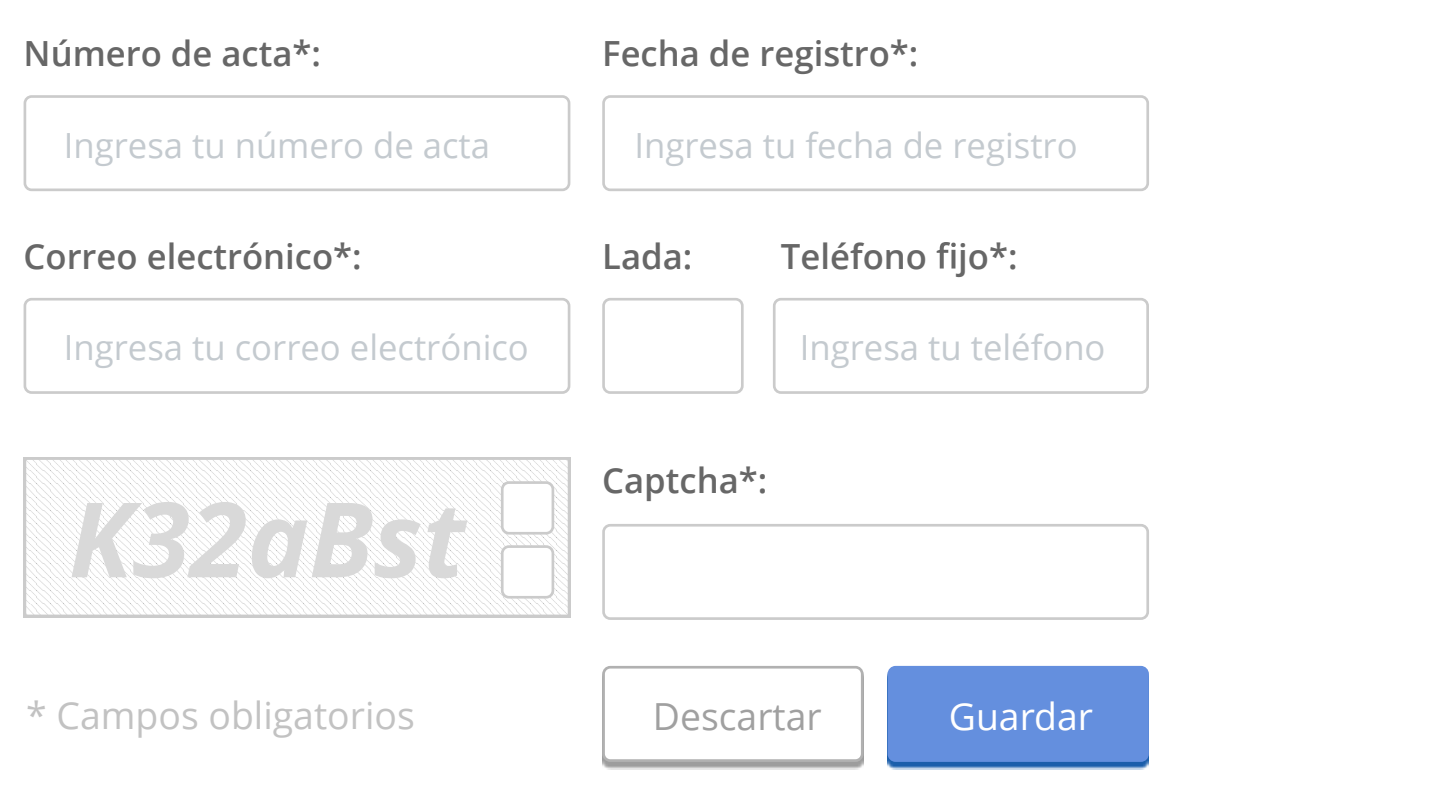

# Alineación de botones Términos y condiciones

# Alineación de botones Sólo sobre textos sin formularios

# Alineación de botones Dentro de formularios

Se debe de colocar los botones al final de cada formulario, alineado a la derecha justo al final de cada campo.

La alineación central de los botones solo se deberá usar en el caso de elementos como Términos y condiciones o textos extensos que ocupen los 3/3 de la pantalla y cuenten con scroll vertical.

\*En ningún caso deben de usarse en conjunto de otros elementos.

#### gob.mx

#### Gobierno Trámites Reformas Q

**A** > Inicio > Documentos

Deberá de alinear los botones a la izquierda cuando no existan formularios o campos en la parte superior del botón.

#### Gobierno Trámites Reformas  $Q$

gob mx

#### **A** > Inicio > Documentos

\* Si en su caso requiere colocar 1 botón en el área de texto y otro juego de botones en un formulario se recomienda dar mayor jerarquía a los botones del formulario, si es así el caso deberá utilizar de preferencia el formato de "liga" en la sección donde se encuentre el texto.

\* Si por razones especiales el último campo no está alineado a la derecha se deberá tomar en cuenta la Alineación de botones en casos especiales ilustrado anteriormente.

**Decreto por el que se expide la Ley Nacional de Mecanismos Alternativos de Solución de Controversias en Materia Penal**

Documento que introduce al decreto a la Ley Nacional de Mecanismos Alternativos. Es un hecho establecido hace demasiado tiempo que un lector se distraerá.

### **Términos y condiciones**

Acepto términos y condiciones

La Unidad de Gobierno Digital de la Secretaría de la Función Pública, es la unidad administrativa responsable del tratamiento de los datos personales motivo de esta Leyenda de Información, con fundamento en los artículos 18 fracciones I, VI, VII, VIII, IX, X y XIII del Reglamento Interior de la Secretaría de la Función Pública, 20 de la Ley Federal de Transparencia y Acceso a la Información Pública Gubernamental; décimo sexto y décimo séptimo de los Lineamientos de Protección de Datos Personales.

No obstante, la información que se presenta en este sitio es mantenida por cada una de las Dependencias y Entidades de la Administración Pública Federal que cuentan con un espacio para publicar sus contenidos. Por esta razón, la responsabilidad sobre la publicidad, veracidad y oportunidad de la misma es exclusiva de la Dependencia o Entidad que publica, y

cada una será la responsable del tratamiento y uso de los datos que proporcione el usuario

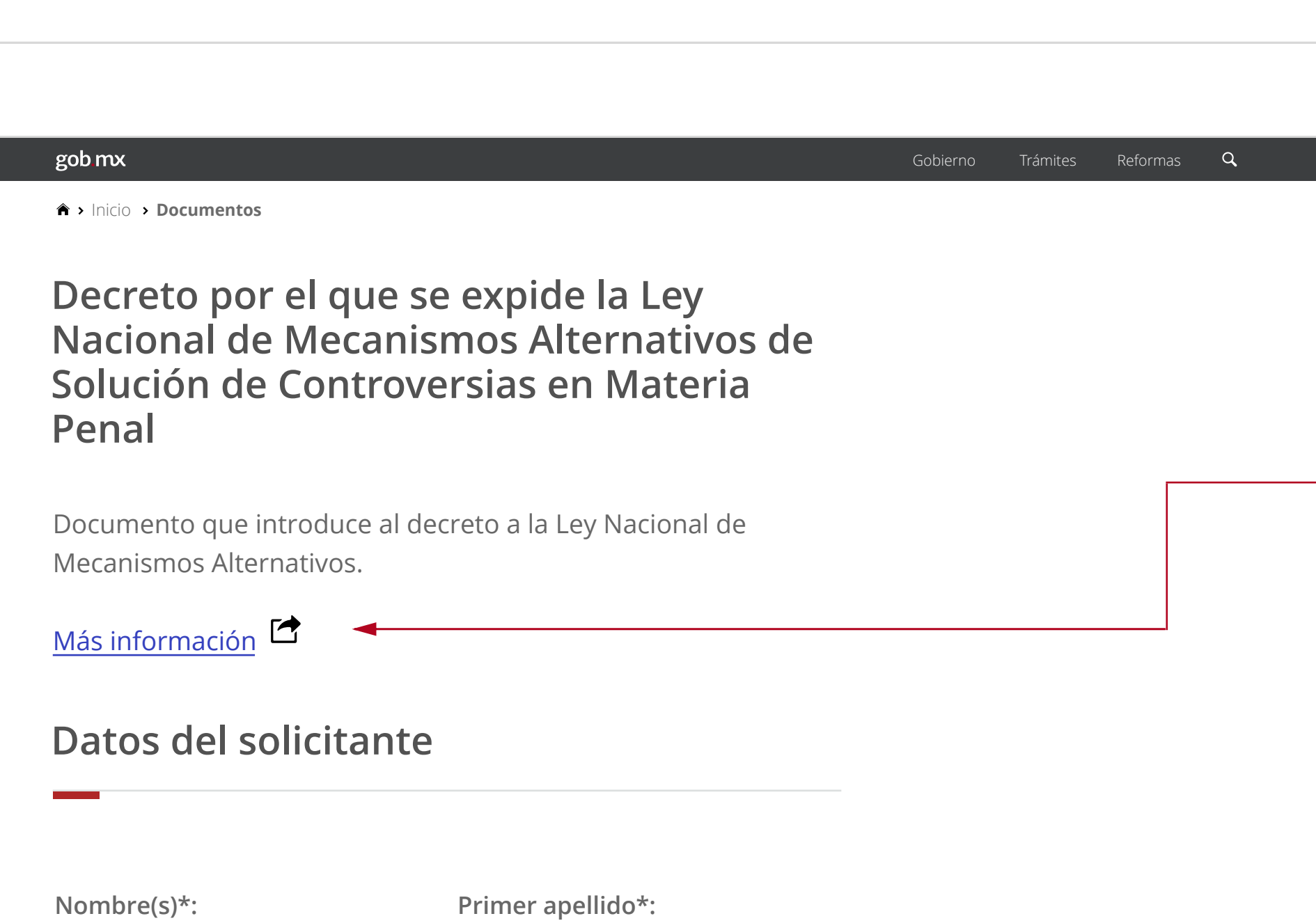

Descartar Guardar

\* Campos obligatorios

**Segundo apellido\*: Correo electrónico\*:**

# Alineación de botones en campos de carga de archivos (upload)

El botón en componentes de carga de archivos (upload) deberá de colocarse justo al término del campo donde se mostrará la ruta o nombre del archivo que el usuario está proporcionando.

### **Decreto por el que se expide la Ley Nacional de Mecanismos Alternativos de Solución de Controversias en Materia Penal**

# **Cargar documentación**

Documento que introduce al decreto a la Ley Nacional de Mecanismos Alternativos. Es un hecho establecido hace demasiado tiempo que un lector se distraerá con el contenido del texto de un sitio mientras que mira su diseño.

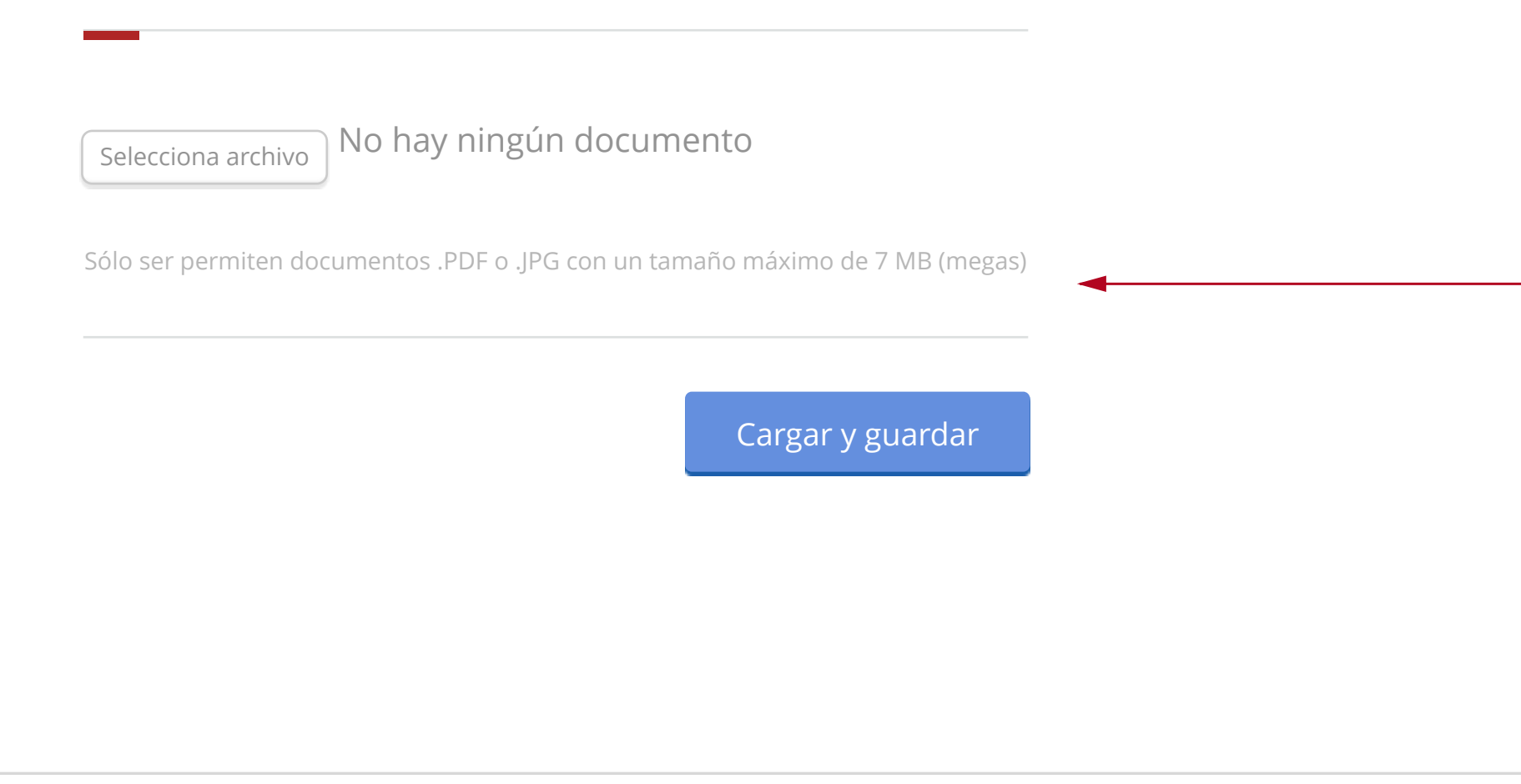

Ingresa tu nombre

Ingresa tu correo electrónico

Ingresa tu primer apellido

Ingresa tu segundo apellido

#### Gobierno Trámites Reformas  $Q$

#### gob.mx

### **Decreto por el que se expide la Ley Nacional de Mecanismos Alternativos de Solución de Controversias en Materia Penal**

### **Datos del solicitante**

Inicio **Documentos**

Documento que introduce al decreto a la Ley Nacional de Mecanismos Alternativos. Es un hecho establecido hace demasiado tiempo que un lector se distraerá con el contenido del texto de un sitio mientras que mira su diseño.

### Breadcrumbs

# Tooltips / Iconos de ayuda

### Credenciales del usuario

Los breadcrumbs mejoran en gran medida la forma en como los usuarios encuentran su camino alrededor. En términos de usabilidad, los breadcrumbs reducen el número de acciones que un visitante del sitio Web tiene que tomar con el fin de llegar a una página de nivel superior, y mejoran la encontrabilidad de las secciones del sitio web y las páginas. También son una ayuda visual eficaz que indica la ubicación del usuario dentro de la jerarquía de la página web, por lo que es una gran fuente de información contextual para páginas de destino.

Dentro de gobmx usted deberá colocar el breadcrumb en la parte superior izquierda del sitio dejando un top-margin de 15px.

La información adicional que se desee agregar a cierto campo deberá de colocarse dentro del icono de ayuda como tooltip.

#### gob mx Gobierno Trámites Reformas  $Q$ **A** > Inicio > Documentos Alejandro Navarrete <u>Salir</u> **Decreto por el que se expide la Ley**  Información adicional

Las credenciales de usuario deberán de colocarse en la parte superior derecha con los estilos establecidos en la gráfica base. Deberá contar sólo con el primer nombre del solicitante y primer apellido. Salir / Cerrar sesión deberá estar en formato de liga.

# Módulo de calendario

El ícono del módulo de calendario debe de colocarse en la parte interna del campo, una vez que se le de click a este módulo debe de desplegar las fechas como se muestra en la ilustración inferior.

### **Nacional de Mecanismos Alternativos de Solución de Controversias en Materia Penal**

# **Datos del solicitante**

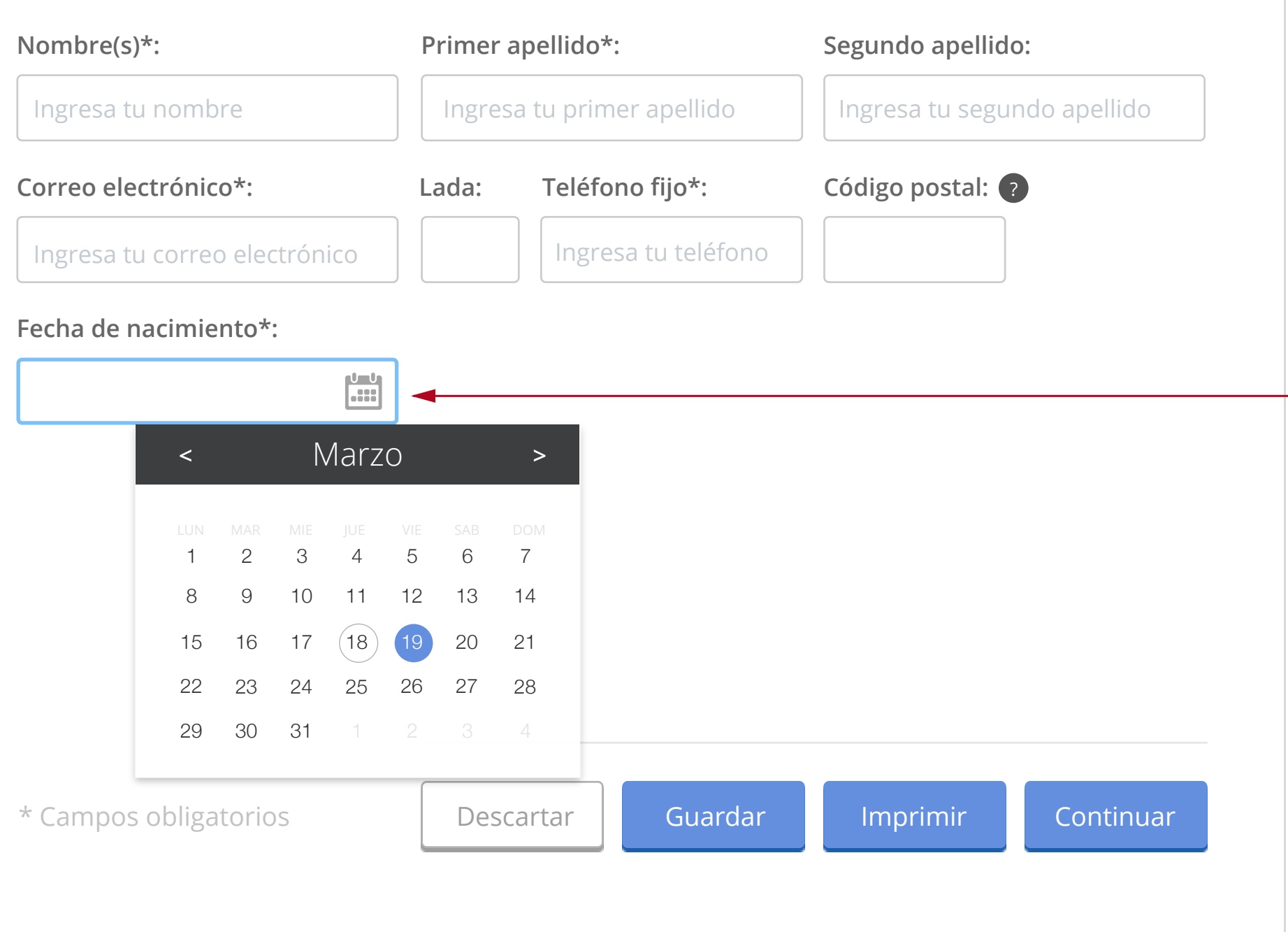

Documento que introduce al decreto a la Ley Nacional de Mecanismos Alternativos. Es un hecho establecido hace demasiado tiempo que un lector se distraerá con el contenido del texto de un sitio mientras que mira su diseño.

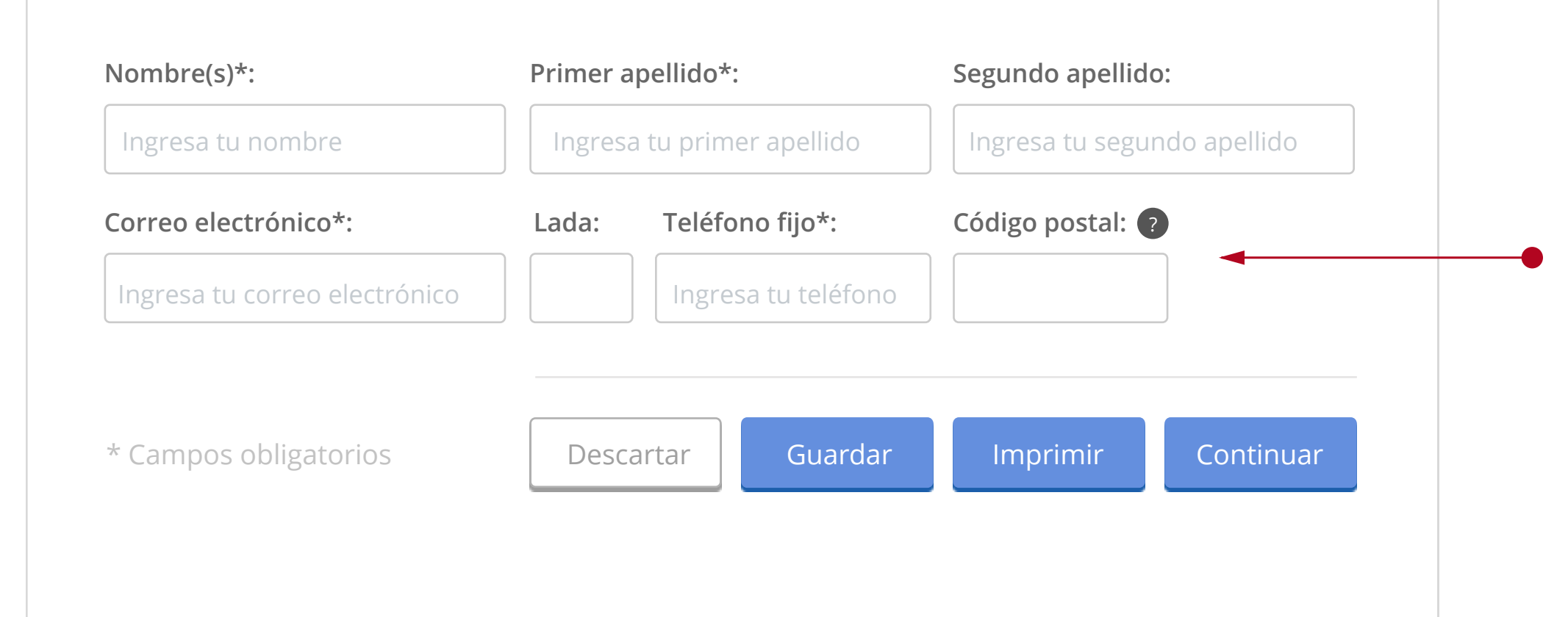

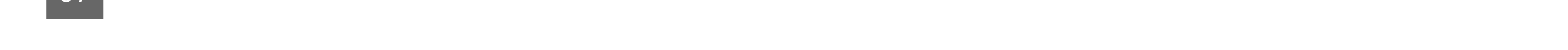

# Logotipos institucionales

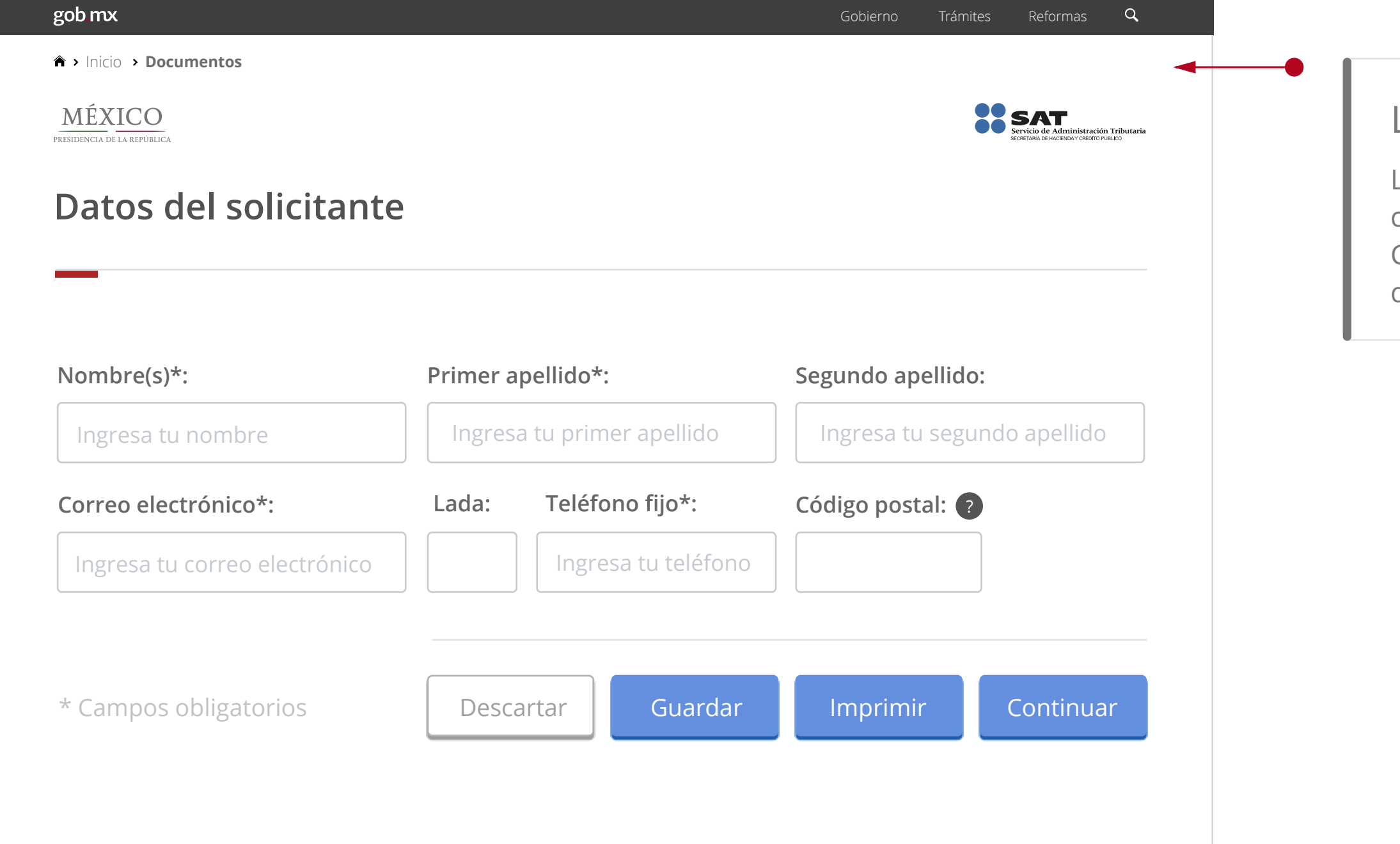

Los logotipos de cada secretaría o dependencia se deberán de colorar en la parte superior justo después del breadcrumb. Cada logotipo deberá tener un máximo proporcional a 120px de ancho.

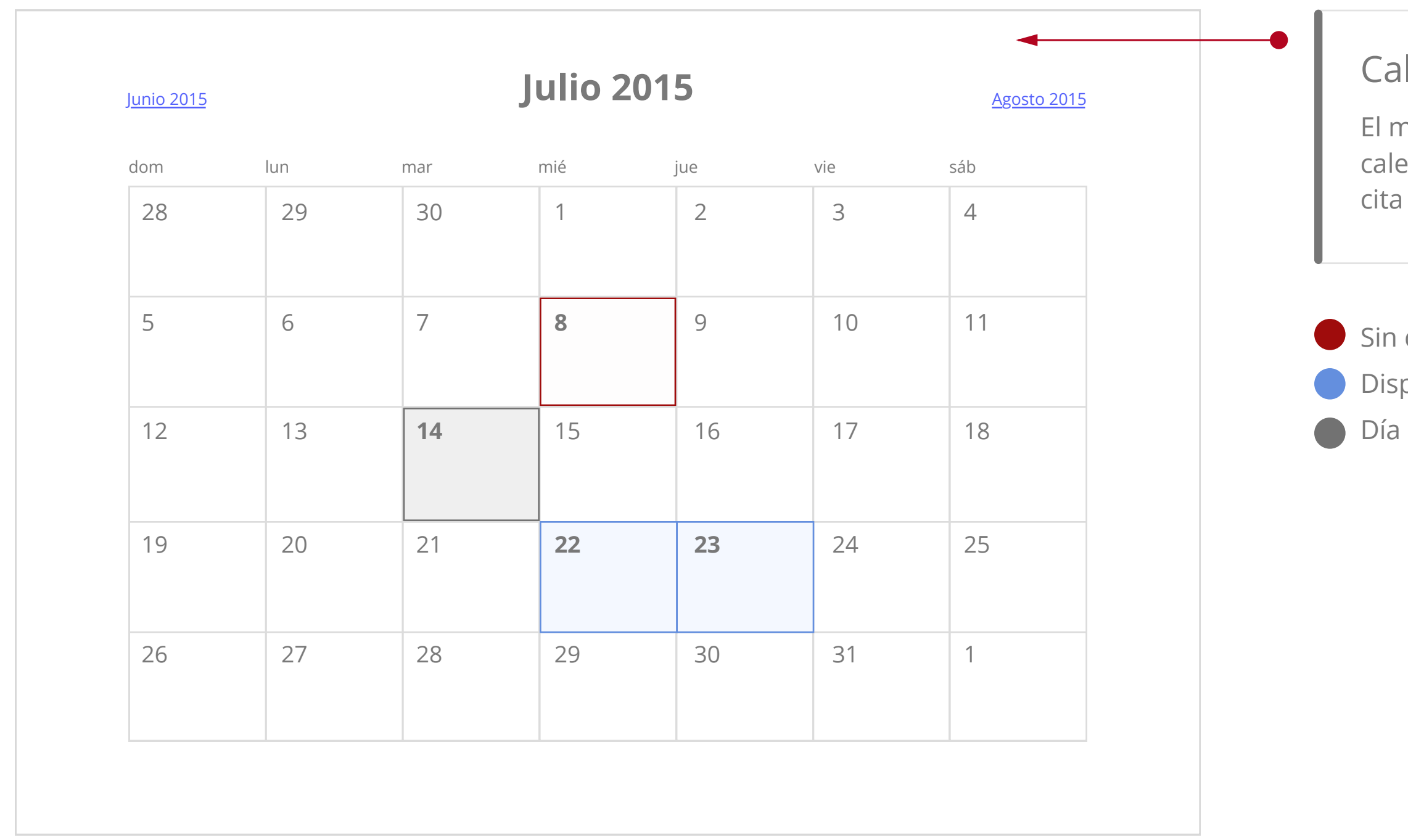

# lendarios de selección eventos

nódulo de eventos debe usarse en caso de requerir un endario más extenso donde el usuario pueda agendar una o requerimiento.

disponibilidad iponibilidad actual

Se deberá hacer uso exclusivo de la siguiente paleta de colores, las secretarías no pueden por ningún motivo modificar o agregar colores a esta paleta sin previa consulta

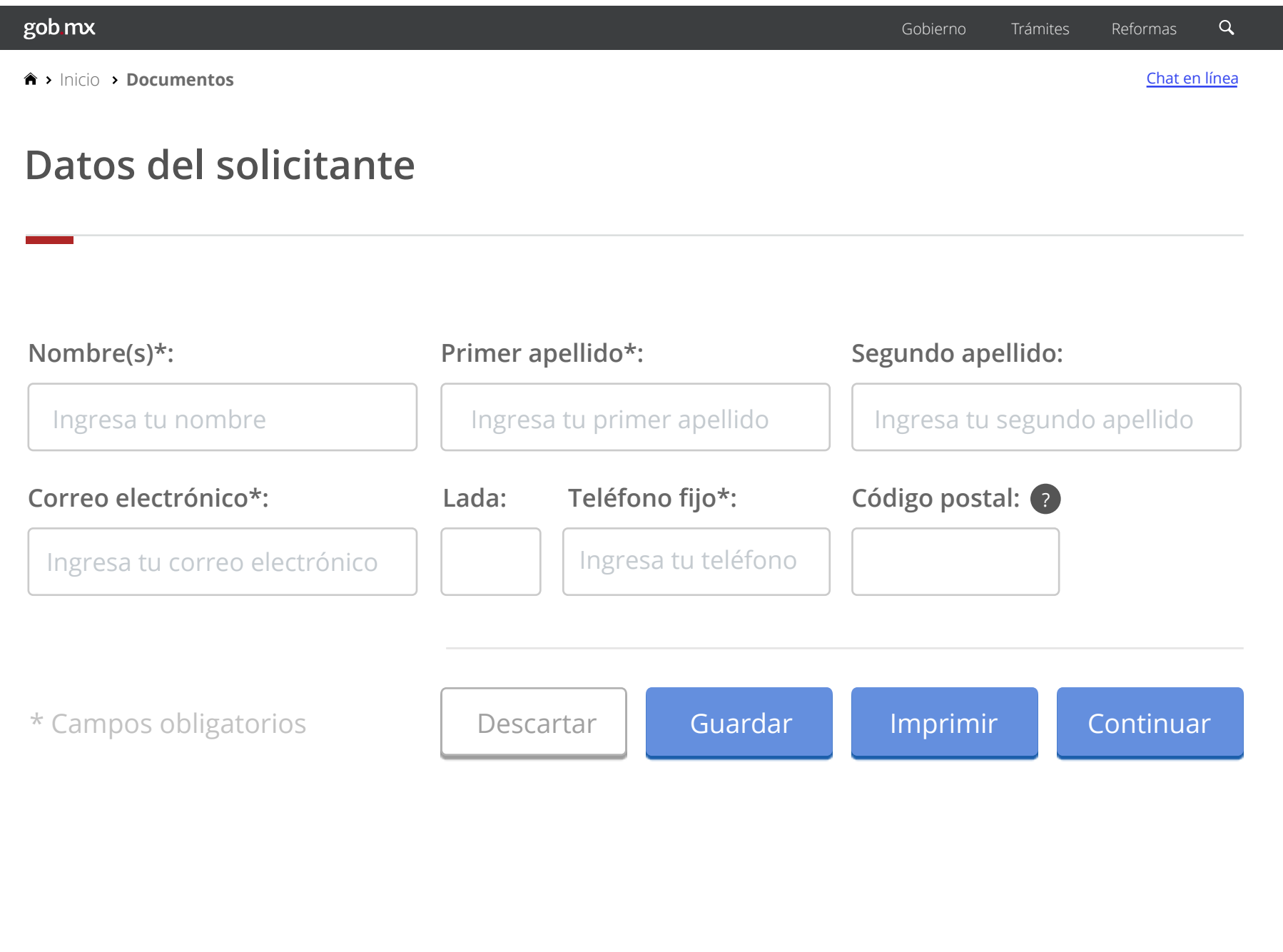

# Chat en línea

Pasos de trámite/formulario

Pasos de trámite/formulario extenso

# Paleta de colores

Si la cantidad de pasos usados en el trámite es mayor a la permitida en el componente se recomienda hacer uso del diseño adicional.

En caso de hacer uso de un sistema de chat el botón deberá colocarse como un link en la parte superior derecha.

Asunto **Paso 1**

Recomendaciones **Paso 2**

Tu petición **Paso 3**

Información de contacto **Paso 4**

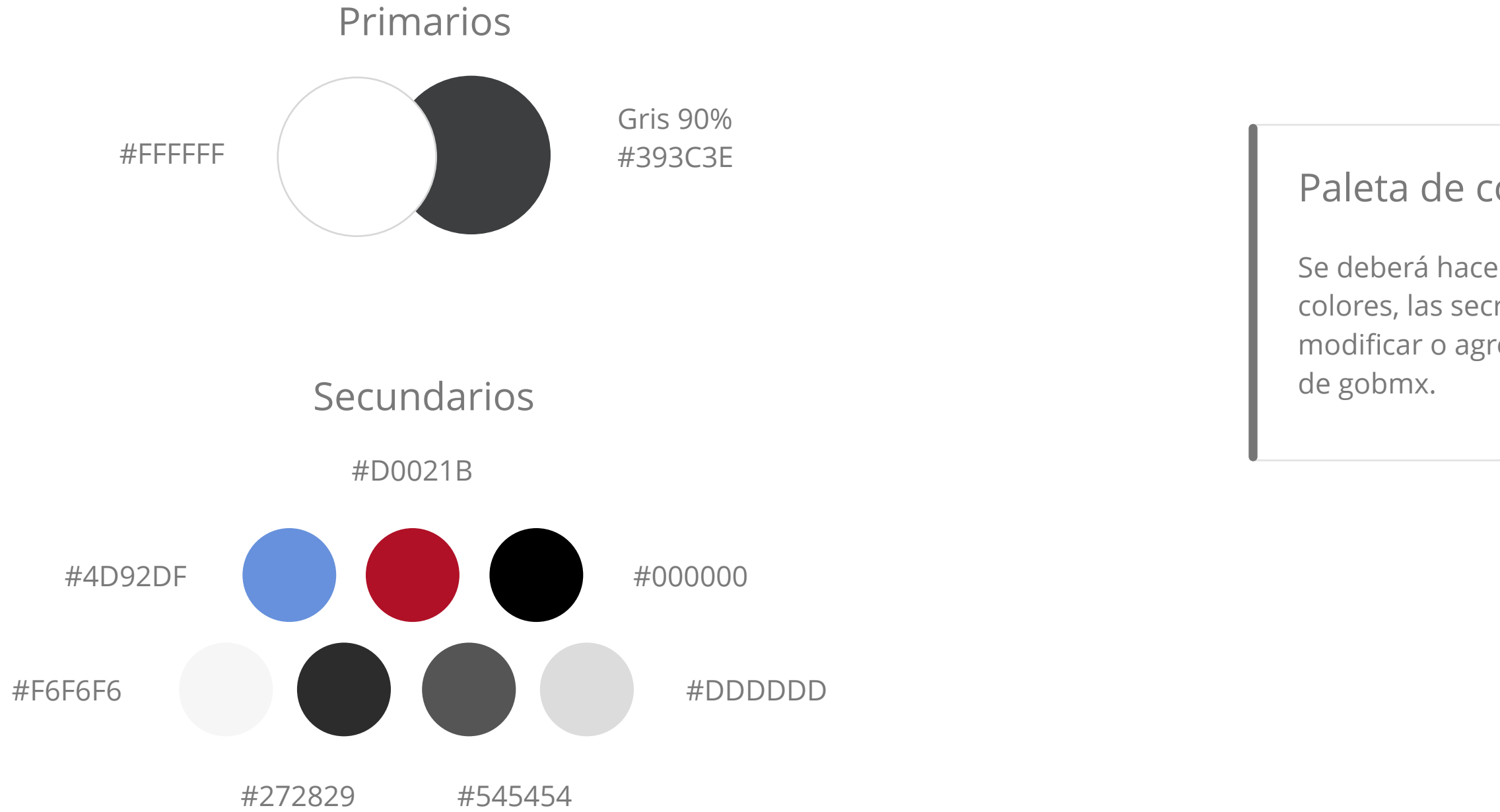

Asunto **Paso 1** Recomendaciones **Paso 2**

Tu petición **Paso 3**

Información de contacto **Paso 4**

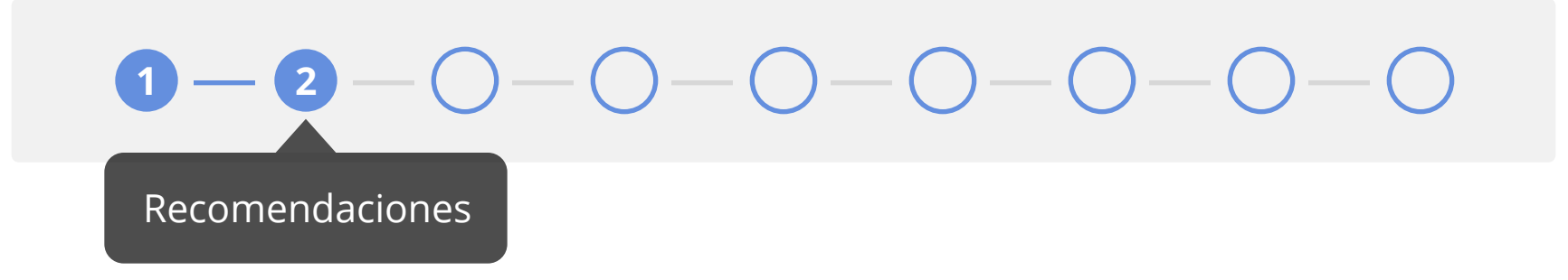

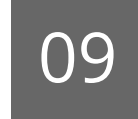